# **/isus** Quick Setup Guide

Dual Band Wi-Fi Router

## **RT-AX52**

## **Router Overview**

- Д **EPOP**rep
- 5GHz LED 11 Power (DCIN) port
- Power LED 7 LAN 1~3 ports
- 2 WAN (Internet) LED 8 WAN (Internet) port
- $\circled{3}$  LAN 1~3 LEDs  $\circled{9}$  Reset button
- 2.4GHz LED 10 WPS button
- 
- 6 WPS LED 12 Power switch
	- **FI DA**

- WAN (Internet) LED
- Lysdiod LAN 1~3
- 2,4GHz LED
- 5GHz LED
- LED WPS
- $(7)$  LAN 1~3 portar WAN (Internet) port
- Återställningsknapp
- WPS knapp
	- Strömingång (DCIN)
	- Strömbrytare

\* For detailed information, please refer to **https://asus.click/ RT-AX52**

## **EL SV**

Snabbinstallationsguide Ström lysdiod

**NO**

Hurtigoppsettsveiledning Strøm LED WAN (Internett) LED

 $(4)$  2,4GHz LED  $(5)$  5GHz LED WPS LED

- LAN 1~3 LED 2,4GHz LED 5GHz LED
- WPS LED
- 
- LAN 1~3 porter
- WAN (Internett)-port
- Nullstill-knapp
- WPS-knapp
- Strømport (DC)
- Strømbryter

**RU**

## **BG CS**

**ET HU**

## **LV**

Ātrās iestatīšanas rokasgrāmata

מדריך התקנה מקוצר נורית הפעלה ( $\cap$ 

- Barošanas LED WAN (Interneta) LED
- $(3)$  LAN 1~3 LED
- $(4)$  2,4GHz LED
- 5GHz LED
- WPS LED
- $(7)$  LAN 1~3 porti
- WAN (Internet) pieslēgvieta
- Atiestatīšanas poga
- WPS poga
- Strāvas (DCIN) pieslēgvieta
- Barošanas slēdzis

3 נוריות 3~1 LAN 2,4GHz נורית  $(4)$ 5GHz נורית  $(5)$ 6 נורית WPS 7 יציאות 3~1 LAN 9 לחצן איפוס 10 לחצן WPS  $(DC)$  חיבור לחשמל  $\bigoplus$ מתג הפעלה  $(2)$ 

**LT** Trumpoji naudojimo instrukcija

 Maitinimo LED WAN (Internet) LED LAN 1~3 kontrolinė lemputė

 LAN 1~3 prievadai WAN (Internet) prievadas Nustatymo iš naujo mygtukas

 Voyant réseau étendu (WAN) (Internet) 3 Voyants réseau local (LAN)

WPS mygtukas

 Maitinimo (Nuolatinės srovės įvado) prievadas Įjungimo jungiklis

**FR DE**

**IT NL**

## **PL RO**

**TR SK**

**SL ES**

**PT AR**

**HR UK**

(2) נורית רשת אלחוטית (אינטרנט)

Brzi vodič za postavljanje  $(1)$  LED napajanja WAN (Internet) LED LAN 1~3 LEDs  $(4)$  LED za 2,4 GHz LED za 5 GHz WPS LED

 LAN 1~3 priključci WAN (Internet) priključak Gumb za resetiranje WPS gumb

 Ulaz za napajanje (DCIN) Sklopka za uključivanje/ isključivanje

**SR HE**

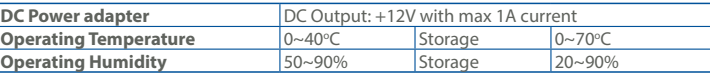

## **Specifications:**

Sprievodca rýchlym nastavením LED indikátor napájania WAN (Internet) LED LAN 1~3 LEDs

Navodila za hitro namestitev  $(1)$  Lučka za vklop

Краткое руководство Индикатор питания

 Индикатор WAN (Internet) Индикаторы LAN 1~3 Индикатор 2,4 ГГц Индикатор 5 ГГц Индикатор WPS Разъемы LAN 1~3 Порт WAN (Internet) Кнопка сброса Кнопка WPS Разъем питания (DCIN)

- 
- Кнопка питания

U22286

PAP 22 COLLEZIONE DI CARTA

# (אינטרנט) יציאת רשת אלחוטית  $(8)$

## **Service and Support**

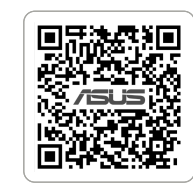

## **Video Tutorials**

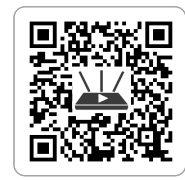

https://www.asus.com/suppor

https://qr.asus.com/wl\_videotutorials

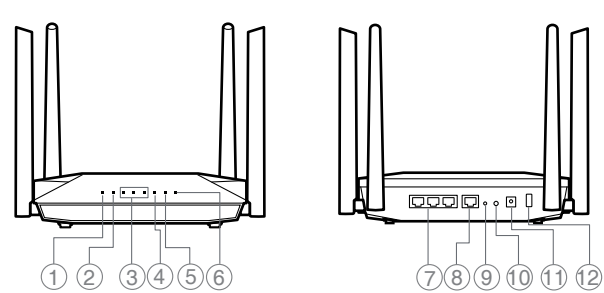

Guide de configuration rapide Voyant d'alimentation

1 à 3

 Voyant de bande 2,4 GHz Voyant de bande 5 GHz Voyant WPS

 Ports réseau local (LAN) 1 à 3 Port réseau étendu (WAN) (Internet)

Bouton de réinitialisation

Bouton WPS

 Prise d'alimentation (CC) Interrupteur d'alimentation Anleitung zur schnellen Einrichtung

 Betriebs-LED WAN-LED (Internet)  $\textcircled{3}$  LAN-LEDs 1~3  $(4)$  2,4-GHz-LED  $(5)$  5-GHz-LED WPS-LED

 $(4)$  2,4GHz LED 5GHz LED LED pentru WPS Porturi LAN 1~3 Port WAN (Internet) Buton de resetare Buton WPS

 LAN-Anschlüsse 1~3 WAN-Anschluss (Internet)

 Reset-Taste WPS-Taste

 Netzanschluss (DC-In) Netzschalter

## Pika-asennusopas

- Virran LED-valo
- WAN (Internet) LED
- $(3)$  LAN 1~3 LEDs
- (4) 2,4GHz LED-valo
- 5GHz LED-valo
- WPS LED
- LAN 1~3 portit
- WAN (Internet) portti
- Nollauspainike
- WPS-painike
- Virta (DCIn)-portti
- Virtakytkin

## Hurtig installationsvejledning Strøm LED WAN (Internet) LED  $(3)$  LAN 1~3 LED  $(4)$  2.4GHz LED 5GHz LED WPS LED LAN 1~3 porte WAN (Internet) port Nulstillingsknap WPS knap Strøm (DCIN) port

Tænd/Sluk-knap

Stručná instalační příručka

- Napájecí LED Indikátor LED WAN (Internet)
- 3 Indikátory LEDs místní sítě
- LAN 1~3
- Indikátor LED 2,4GHz
- Indikátor LED 5GHz
- WPS LED
- $(7)$  Porty LAN 1~3
- Port WAN (Internet)
- Resetovací tlačítko
- WPS tlačítko
- Napájecí port (DCIN)
- Vypínač napájení

<sup>11</sup> Porta de alimentação (Entrada DC) Interruptor de energia

- $\circled{7}$  Порти LAN 1~3
- Порт WAN (Internet)
- 
- Кнопка Скинути Кнопка WPS
- 
- 11 Порт живлення (Входу
- постійного струму)
- Перемикач живлення

 LED indikátor pre 2,4 GHz LED indikátor pre 5 GHz

 WPS LED  $(7)$  Porty LAN 1~3 Port (Internet) WAN Tlačidlo na resetovanie

 Tlačidlo WPS Port napájania (Vstup<br>iednosmerného prúdi jednosmerného prúdu)

Hlavný vypínač

 WAN (Internet) lučka LED LAN 1~3 lučke LED  $(4)$  Lučka 2.4GHz Lučka 5GHz WPS lučke LED  $(7)$  Vhodi LAN 1~3 Vrata WAN (Internet) Gumb za ponastavitev Gumb za WPS

 Vrata za napajanje (DCIN) Stikalo za vklop

> دليل اإلعداد السريع 1 مؤشر الطاقة

 مؤشر WAN( اإلنترنت( LED LED LAN مؤشرات 3~1 3 مؤشر 2.4 LED جيجا هرتز مؤشر 5 LED جيجا هرتز LED WPS  $(6)$  1~3 منافذ LAN منفذ WAN( اإلنترنت( زر إعادة الضبط 10 زر WPS منفذ الطاقة )DCIN) فمفتاح التشغيل

Οδηγός γρήγορης εγκατάστασης

- Λυχνία LED Τροφοδοσίας
- WAN (Internet) λυχνία LED
- Λυχνίες LED 1~3 LAN
- Λυχνία LED 2,4 GHz
- Λυχνία LED 5 GHz
- Λυχνία LED WPS
- Θύρες 1~3 LAN
- Θύρα WAN (Internet)
- Κουμπί επαναφοράς
- WPS κουμπί
- Είσοδος τροφοδοσίας ρεύματος (DCIN)
- Διακόπτης τροφοδοσίας
- Algseadistuse kiirjuhend Toite LED indikaator
- 2 WAN-i (Internet) LED
- indikaator LAN 1~3 LED indikaatorid
- 2,4GHz LED indikaator
- 5GHz LED indikaator
- WPS LED indikaator
- LAN 1~3 pordid
- WAN (Internet) pordi
- Lähtesta nupp
- WPS nupp
- Toitepesa (DCIN)
- Toitelüliti
- Gyors üzembehelyezési útmutató
- Bekapcsolt állapot LED
- WAN (Internet) LED LAN 1~3 LEDs

 2,4GHz LED  $(5)$  5GHz LED WPS LED  $(7)$  LAN 1~3 portok WAN (Internet) port Alaphelyzet gomb WPS gomb

Hálózati (DC Bemeneti) port

Tápkapcsoló

Beknopte handleiding Voedings-LED WAN (Internet) LED  $(3)$  LAN-LED 1~3  $(4)$  2,4GHz LED  $(5)$  5GHz LED WPS-LED  $(7)$  LAN 1~3 poorten WAN-poort (Internet)

 Reset-knop WPS-knop

 Netstroomaansluiting (DCIN) Voedingsschakelaar

Ghid de configurare rapidă LED alimentare WAN (Internet) LED LED-uri 1~3 pentru LAN

 Port de alimentare (Intrare c.c.) Comutator de alimentare

Vodič za brzo korišćenje  $(1)$  Svetleća dioda za napajanje WAN (Internet) lampica

- LAN 1~3 lampica 2,4GHz svetleća dioda 5GHz svetleća dioda WPS lampica
- LAN 1~3 portovi WAN (Internet) port
- 
- Taster za resetovanje
- WPS taster
- Port za napajanje (DCIN)
- Prekidač za napajanje

Ръководство за бърза инсталация

- Индикатор на захранването WAN (Internet) индикатор
- LAN 1~3 индикатор
- 2,4GHz индикатор
- 5GHz индикатор
- WPS индикатор
- $\circled{7}$  LAN 1~3 портове
- WAN (Internet) порт
- Бутон за нулиране
- WPS бутон
- Порт захранване (DCIN)
- Бутон за включване/ изключване
- Skrócona instrukcja konfiguracji Dioda LED zasilania
- WAN (Internet) LED
- $(3)$  LAN 1~3 LED
- Dioda 2,4GHz LED
- Dioda 5GHz LED
- WPS LED
- $(7)$  Porty LAN 1~3 Port WAN (Internet)
- Przycisk resetowania
- Przycisk WPS
- Port wejścia zasilania (Wejście

prądu stałego) Przełącznik zasilania

Hızlı Kurulum Kılavuzu Güç LED WAN (Internet) LED LAN 1~3 LED  $(4)$  2,4GHz LED 5GHz LED WPS LED LAN 1~3 bağlantı noktaları WAN (Internet) bağlantı noktası Sıfırla düğmesi WPS düðmesi Güç (DC Girişi) bağlantı noktası Güç düğmesi

Guia de Instalação Rápida LED de Alimentação LED WAN (Internet) LED 1 a 3 da LAN  $(4)$  LED 2,4GHz  $(5)$  LED 5GHz LED da WPS Portas 1 a 3 da LAN Porta WAN (Internet) Botão de reposição Botão WPS

> Короткий посібник з налаштування

 Світлодіод живлення Світлодіод WAN (Internet) Світлодіоди 1~3 локальної

мережі Світлодіод 2,4 ГГц Світлодіод 5 ГГц

Світлодіод WPS

Guía de instalación rápida  $(1)$  LED de alimentación WAN (Internet) LED  $(3)$  LED LAN 1~3  $(4)$  LED de 2.4 GHz  $(5)$  LED de 5 GHz LED WPS  $(7)$  LAN 1~3 puertos WAN (Internet) puerto Botón restablecer Botón WPS

Puerto de alimentación

(DCIN)

Interruptor de alimentación

Guida rapida all'installazione LED alimentazione LED Internet (WAN)  $\circled{3}$  LED LAN 1~3  $(4)$  LED 2,4GHz  $(5)$  LED 5GHz LED WPS  $\circled{7}$  Porte LAN 1 ~ 3 Porta Internet (WAN) Pulsante di reset Pulsante WPS

 Porta ingresso alimentazione (DCIN) Interruttore di alimentazione

# 1

## Reboot modem and ensure its connection is ready

Notice: Unplug modem for 10 sec then plug back in

- **FI** Käynnistä modeemi uudelleen ja varmista sen yhteys on valmis Ilmoitus: Irrota modeemi pistorasiasta 10 sekunniksi ja liitä sitten takaisin
- **DA** Genstart modemmet, og sørg for, at forbindelsen er klar Bemærk: Afbryd modemmet i 10 sekunder, og tilslut det igen
- **EL** Επανεκκινήστε το μόντεμ και ελέγξτε τη σύνδεση Σημείωση: Αποσυνδέστε το μόντεμ από την τροφοδοσία για 10 δευτερόλεπτα και, στη συνέχεια, συνδέστε το ξανά
- **SV** Starta om modem och kontrollera att det är klart
- Notera: Dra ut modemets kontakt i 10 sek. och sätt därefter i den igen **NO** Start modemet på nytt og sørg for at tilkoblingen er klar
- Merknad: Koble modemet fra strøm i 10 sekunder, og koble det deretter til igjen
- **RU** Перезагрузите модем и убедитесь, что его подключение готово ание: отключите модем на 10 секунд, затем снова подключите
- **BG** Рестартирайте модема и се уверете, че връзката му е готова
- Съобщение: Изключете модема за 10 секунди, след което отново го включете
- **CS** Restartujte modem a zkontrolujte, zda je jeho připojení připravené Poznámka: Odpojte modem, počkejte 10 s a potom jej znovu připojte
- **ET** Lähtestage modem ja veenduge, et sellel on ühendus Märkus: Võtke modemi pistik välja ja ühendage uuesti 10 sekundi pärast
- **HU** Indítsa újra a modemet és győződjön meg, hogy a csatlakozás készen áll
- Megjegyzés: Húzza ki a modemet 10 másodpercre, majd dugja vissza
- **LV** Atkārtoti palaidiet modemu un pārliecinieties, vai savienojums ir gatavs Paziņojums: Atvienojiet modemu uz 10 sekundēm, pēc tam pievienojiet to atpakaļ
- **LT** Perkraukite modemą ir įsitikinkite, kad jo ryšys veikia Pastaba: Atjunkite modemą nuo elektros tinklo 10 sekundžių, tada vėl jį prijunkite
- **PL** Uruchom ponownie modem i upewnij się, że jego połączenie jest gotowe
- Uwaga: Odłącz modem od zasilania na 10 s, a następnie podłącz ponownie
- **RO** Reporniți modemul și asigurați-vă că este pregătită conexiunea Notă: Deconectați modemul timp de 10 secunde și apoi reconectați-l
- **TR** Modemi yeniden başlatın ve bağlantısının hazır olduğundan emin olun Uyarı: Modemin fişini 10 saniyeliğine çıkarın, ardından tekrar takın
- **SK** Reštartujte modem a skontrolujte jeho pripojenie, či je pripravené Poznámka: Modem odpojte na 10 sekúnd a potom ho znova zapojte
- **UK** Перезапустіть модем і переконайтеся, що його підключення готове Примітка: Відключіть кабель модему на 10 секунд і знову підключіть його
- **HR** Ponovno pokrenite modem i provjerite je li veza spremna
- Obavijest: Iskopčajte modem u trajanju od 10 sekundi i zatim ga opet ukopčajte Ponovo pokrenite modem i proverite da je njegova veza spremna
- **SR** Obaveštenje: Izvucite modem iz struje na 10 sekundi i potom ga ponovo priključite
- **SL** Modem ponovno zaženite in zagotovite, da je njegova povezava pripravljena
- Obvestilo: Modem za 10 sekund izključite in nato ponovno vključite v omrežje **FR** Redémarrez le modem et assurez-vous que sa connexion est prête
- Remarque: Débranchez le modem pendant 10 secondes, puis rebranchez-le Starten Sie das Modem neu und stellen Sie sicher, dass die Verbindung
- **DE** hergestellt ist Hinweis: Trennen Sie das Modem für 10 Sekunden vom Stromnetz und schließen Sie es dann wieder an
- **IT** Riavviare il modem e assicurarsi che la connessione sia pronta Avviso: Scollegare il modem per 10 secondi, quindi ricollegarlo
- **NL** Start de modem opnieuw op en controleer of de verbinding gereed is Opmerking: Koppel de modem gedurende 10 seconden los en sluit deze vervolgens opnieuw aan
- **PT** Reinicie o modem e certifique-se de que a ligação está preparada Aviso: Desligue o modem da corrente elétrica durante 10 segundos e volte a ligá-lo
- **ES** Reinicie el módem y asegúrese de que la conexión del mismo está preparada

**AR**

- Aviso: Desenchufe el módem durante 10 segundos y, a continuación, luego vuelva a enchufarlo
	- أعد تشغيل المودم وتحقق من أن اتصاله جاهز
	- مالحظة: افصل المودم لمدة 10 ٍ ثوان ثم أعد توصيله
	- הפעל מחדש את המודם וודא שהחיבור שלו מוכן
	- שים לב: נתק את המודם למשך 10 שניות ולאחר מכן חבר אותו בחזרה

**HE**

Wired up your ASUS router, and power it on Once the WAN LED turns ON, it is ready for setup

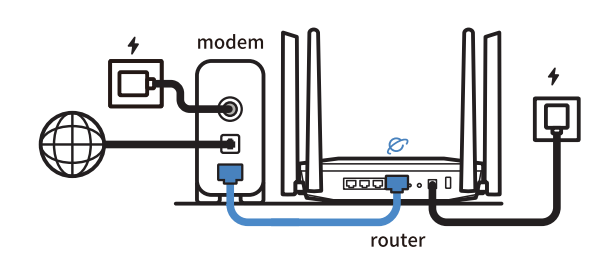

# 2

- **FI** Liitä ASUS-reitin virtalähteeseen ja käynnistä se Kun WAN LED -valo syttyy, laite on valmis asetusta varten
- **DA** Tilslut din ASUS-router, og tænd den
- Når WAN-indikatoren lyser, er den klar til opsætningen
- **EL** Συνδέστε τον δρομολογητή ASUS και ενεργοποιήστε τον Μόλις η λυχνία LED WAN ανάψει, είναι έτοιμος για εγκατάσταση
- **SV** Koppla din ASUS-router, och starta den När WAN-indikatorn TÄNDS, är den klar för konfiguration
- **NO** Koble til ASUS-ruteren og slå den på
- Når WAN-LED-lampen lyser, er den klar til oppsett

- **RU Отсканируйте QR-код и скачайте приложение ASUS Router для** настройки
- **BG** Сканирайте кода и изтеглете приложението ASUS Router за настройка
	-
- **SR** Skenirajte kod i preuzmite aplikaciju za podešavanje ASUS rutera
- **SL** Skenirajte kodo in prenesite aplikacijo ASUS Router, ki omogoča nastavitev
- **FR** Scannez le code et téléchargez l'application ASUS
- **RU** Подключите роутер и включите его
- Он готов к настройке когда загорится индикатор WAN
- **BG** Свържете кабелите на Вашия маршрутизатор ASUS и го включете Когато WAN LED индикаторът се включи, това означава готовност за инсталиран
- **CS** Zapojte směrovač ASUS a zapněte jej Jakmile se rozsvítí kontrolka WAN, směrovač je připraven k nastavení
- **ET** Ühendage ASUS-e ruuter ja lülitage toide sisse
- Kui WAN LED-märgutuli süttib, siis on ruuter algseadistuseks valmis
- **HU** Kösse be az ASUS routert és kapcsolja be Amikor a WAN LED felgyúl, készen áll beállításra
- **LV** Pievienojiet ASUS maršrutētāju un ieslēdziet to Ja WAN LED apgaismojums ir IESLĒGTS, tas ir gatavs iestatīšanai
- **LT** Prijunkite ASUS kelvedį ir įjunkite jį Kai užsidegs WAN šviesos diodas, kelvedis bus paruoštas sąrankai.
- **PL** Podłącz router ASUS i włącz go Zapalenie się wskaźnika LED sieci WAN oznacza gotowość do konfiguracji
- **RO** Conectați-vă router-ul ASUS și porniți-l După ce LED-ul WAN se aprinde, acesta este gata pentru configurare
- **TR** ASUS yönlendiricinizi bağlayın ve güç verin WAN LED'i AÇILDIĞINDA, kurulum için ha
- Zapojte svoj smerovač ASUS a zapnite ho
- **SK** Keď svieti WAN LED kontrolka, čo znamená, že je pripravený prejsť do režimu spánku
- **UK** Налаштуйте маршрутизатор ASUS, подайте на нього живлення Коли світлодіод WAN увімкнеться, маршрутизатор готовий до налаштування
- **HR** Spojite kabele na ASUS usmjerivač i uključite ga Kada se uključi WAN LED, bit će spreman za podešavanje **SR** Povežite svoj ASUS ruter i uključite ga Kada WAN LED pokaže da je uključen, spreman je za podešavanje **SL** Priključite usmerjevalnik ASUS in ga vklopite Ko na WAN LED zasveti ON (vklopljeno), je naprava pripravljena na nastavitev **FR** Câblez votre routeur ASUS et allumez-le Une fois que le voyant WAN s'allume, l'appareil est prêt à être configuré **DE** Schließen Sie Ihren ASUS Router an und schalten Sie ihn ein Sobald die WAN-LED aufleuchtet, ist das Gerät bereit für die Einrichtung **IT** Collega via cavo il router ASUS e accendilo Dopo che il LED WAN è ACCESO, il dispositivo è pronto per essere configurato **NL** Verbind uw ASUS-router en schakel deze in Zodra de WAN-LED inschakelt, is deze gereed voor de installatie **PT** Conecte seu router ASUS e ligue-o Uma vez que o LED WAN acende, poderá iniciar a configuração **ES** Conecte el enrutador de ASUS y enciéndalo Cuando el LED WAN se ENCIENDA, estará listo para la configuración وصل أسالك جهاز توجيه ASUS, وقم بتشغيله **AR** ما أن يعمل LED WAN, فهو بذلك جاهز لإلعداد **HE** חבר את הכבלים הדרושים לנתב ASUS והפעל אותו תידלק הנתב יהיה מוכן להגדרות WAN- לאחר שנורית ה

 $\sqrt{2}$ 

3

Scan the code and download ASUS Router app for setup

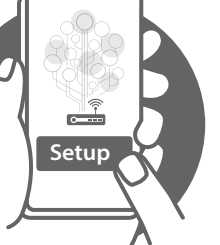

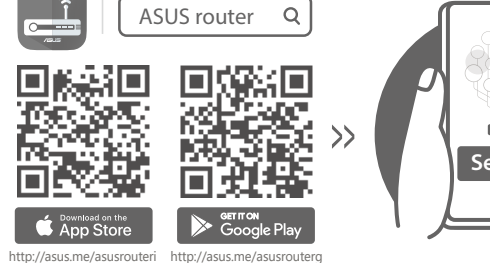

- **FI** Skannaa koodi ja lataa ASUS Router -sovellus määrittääksesi sen
- **DA** Scan koden, og download appen ASUS Router til konfigurationen
- **EL** Σαρώστε τον κωδικό και κατεβάστε την εφαρμογή ASUS Router για εγκατάσταση
- **SV** Skanna koden och ladda ned ASUS Router-appen för installation
- **NO** Skann koden og last ned ASUS Router-appen for å sette opp
- **CS** Oskenujte kód a stáhněte aplikaci ASUS Router k instalaci
- **ET** Skannige koodi ja laadige seadistamiseks alla ASUS-e ruuteri rakendus
- **HU** Olvassa be a kódot és töltse le az ASUS router alkalmazást a telepítéshez
- **LV** Skenējiet kodu un lejupielādējiet ASUS maršrutētāju lietotni iestatīšanai
- LT Nuskaitykite kodą ir atsisiųskite ASUS kelvedžio programėlę "ASUS<br>Router", kad galėtumėte pradėti sąranką
- **PL** Zeskanuj kod i pobierz aplikację ASUS Router w celu skonfigurowania
- **RO** Scanați codul și descărcați aplicația ASUS Router pentru configurare
- **TR** Kodunu tarayın ve kurulum için ASUS Yönlendiricisi uygulamasını indirin
- **SK** Naskenujte kód a stiahnite si aplikáciu smerovača ASUS na nastavenie
- **UK** Скануйте код і завантажте додаток ASUS Router для налаштування
- **HR** Skenirajte kod i preuzmite aplikaciju ASUS Router radi podešavanja
- Router pour la configuration
- **DE** Scannen Sie den Code und laden Sie die ASUS Router-App zur Einrichtung herunter
- **IT** Eseguire la scansione del codice e scaricare l'app ASUS Router per la configurazione configurazione
- **NL** Scan de code en download de ASUS Router-app voor de installatie
- **PT** Faça a leitura do código e transfira a aplicação ASUS Router para configurar
- **ES** Escanee el código y descargue la aplicación ASUS Router para la<br>Configuración configuración

ًا وقم بتنزيل تطبيق Router ASUS لإلعداد **AR** امسح رمز ضوئي

סרוק את קוד ה והורד את היישום Router ASUS לצורך ההתקנה **HE**

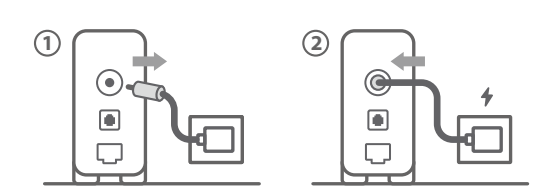